Espace pédagogique de l'académie de Poitiers > Collège André ALBERT - SAUJON (17) > ADMINISTRATION DU COLLEGE

<https://etab.ac-poitiers.fr/coll-saujon/spip.php?article2591> - Auteur : Chef d'établissement

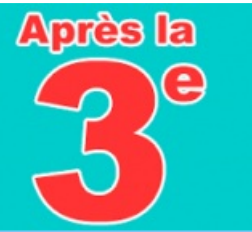

# ORIENTATION post 3ème - INTENTIONS D'ORIENTATION PROVISOIRES

publié le 20/12/2023 - mis à jour le 08/01/2024

### *Descriptif :*

Réunion d'information sur l'orientation et la phase 01 est organisée le MARDI 09 JANVIER 2024 à 17h30 (salle polyvalente)

#### **après la 3ème**

L'ORIENTATION DE VOTRE ENFANT COMMENCE DES MAINTENANT...

Dans le cadre de la campagne d'orientation 2023-2024, la procédure post 3ème de votre enfant se déroule à travers l'application en ligne "Scolarité services - ORIENTATION" :

La 1ère étape - intentions provisoires d'orientation débute dès aujourd'hui.

Une 2ème phase (intentions définitives d'orientation) se déroulera au 2ème semestre.

## **Comment saisir les INTENTIONS PROVISOIRES D'ORIENTATION de votre enfant (date limite de saisie VENDREDI 26 JANVIER 2024)**

SEUL UN DES REPRESENTANTS LEGAUX peut effectuer la saisie (il n'est pas possible d'effectuer la saisie des voeux à partir de la connexion de votre enfant - le deuxième réprésentant légal pourra consulter les voeux à partir de son propre compte EduConnect)

#### **PROCEDURE :**

1- RESPONSABLE LEGAL : Se connecter au SERVICES EN LIGNE ORIENTATION via son compte EduConnect en passant par le site du collège : <http://etab.ac-poitiers.fr/coll-saujon/> $\mathbb{Z}^{\bullet}$ 

(rubrique Connexion EduConnect RESPONSABLE LEGAL et Portail Scolarité services)

- 2- Sélectionner votre enfant en 3ème si vous avez d'autres enfants au collège
- 3- Sélectionner la rubrique Mes Services et ORIENTATION

4- Sélectionner l'onglet PHASE PROVISOIRE - INTENTIONS et le bouton JE SAISIE LES INTENTIONS PROVISOIRES

5- J'ajoute en cochant, pour chacun, le ou les voeux provisoires d'orientation

⇒ jusqu'à 3 voeux

⇒ le rang détermine l'ordre de préférence (saisir le 1er voeu de rang 1 puis pour saisir les voeux de rang 2 et 3, sélectionner Ajouter une intention)

6- A la fin de la saisie du ou des voeux, VALIDER LA SAISIE DES INTENTIONS

A tout moment et jusqu'à la cloture du SERVICES EN LIGNE ORIENTATION, le REPRESENTANT LEGAL

AYANT SAISI LES INTENTIONS peut apporter des modifications (ajouter / supprimer / modifier l'ordre des voeux). Les intentions sont consultables pour l'autre représentant légal et l'élève.

 Un mail récapitulatif (si une adresse mail valide a été saisie) est envoyé aux deux parents légaux, lorsque celui qui a effectué ou modifié la saisie se déconnecte de sa session.

**Pour vous accompagner dans la procédure :**

**- un guide de saisie : PARENTS - ORIENTATION Post 3ème - Etape 1 Intentions provisoires**

**[https://etab.ac-poitiers.fr/coll-saujon/sites/coll-saujon/IMG/pdf/parents\\_-\\_orientation\\_post\\_3eme\\_-](https://etab.ac-poitiers.fr/coll-saujon/sites/coll-saujon/IMG/pdf/parents_-_orientation_post_3eme_-_phase_1_intentions_provisoires.pdf) \_phase\_1\_intentions\_provisoires.pdf**

## **Une réunion d'information sur l'orientation et la phase 01 est organisée le MARDI 09 JANVIER 2024 à 17h30 (salle polyvalente)**

Vous rencontrez des difficultes pour :

vous connecter à votre compte EduConnect

procéder à la saisie des voeux provisoires d'orientation de votre enfant

⇒⇒⇒ CONTACTER LE COLLEGE par MAIL : ce.0170387d@ac-poitiers.fr

La Direction Collège A. ALBERT - Saujon

Document joint [parents\\_-\\_orientation\\_post\\_3eme\\_-\\_phase\\_1\\_intentions\\_provisoires](https://etab.ac-poitiers.fr/coll-saujon/sites/coll-saujon/IMG/pdf/parents_-_orientation_post_3eme_-_phase_1_intentions_provisoires.pdf) (PDF de 1.5 Mo)

 **Académie de Poitiers** Avertissement : ce document est la reprise au format pdf d'un article proposé sur l'espace pédagogique de l'académie de Poitiers. Il ne peut en aucun cas être proposé au téléchargement ou à la consultation depuis un autre site.